#### 版权

#### 版权

◈

富士通有限公司会尽力保证本文档内容的准确性 和完整性。但是,由于我们仍在不断改进产品的 功能,因此不能确保本文档没有任何差错。对于 文档中出现的错误、疏忽或以后的修改我们不承 担任何责任。

LifeBook是富士通有限公司的商标。

Microsoft、Windows、MS、Windows XP、 Windows 7和Windows 8.1.是美国Microsoft Corporation在美国和其它国家或地区的注册商 标。

Phoenix是美国Phoenix Technologies Corporation的注册商标。

ExpresCardTM模块技术是Personal Computer Memory Card International Association 的注 册商标。

版权所有©Microsoft Corporation 2013,保 留所有权利。

版权所有©Phoenix Technologies,Ltd.2013, 保留所有权利。

其它所有产品是其各自公司的商标或注册商 标。

版权所有©Fujitsu Limited 2013,保留所有权 利。未经富士通有限公司事先书面同意,严禁 拷贝、复制或翻译本出版物中的任何内容。未 经富士通有限公司书面同意,严禁以任何电子 形式存储或传输本出版物中的任何内容。

本设备遵循FCC规则的第15部分。设备操作必 须符合下列两项条件:

- ⑴ 本设备不能造成有害干扰。
- ⑵ 本设备必须能承受接收到的干扰,包括会造 成意外操作的干扰。
- 由 DTS Licensing Limited 授权 **adts** 生产。DTS及其标志,以及 DTS **Boost** 连同标志一起均为注册商标, DTS Boost 是 DTS (BVI) Limited (中国大陆及香港地区) 及DTS, Inc. (中国大陆及香港地区以外) 的商标。

◈

网站:hk.fukitsu.com/pc

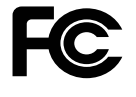

⊕

一致性声明 根据 FCC 第 15 部分内容

#### 第1页/共40页

#### **重要安全说明**

◈

- 1. 使用产品前请仔细阅读这些说明,并保存起 来以备今后参考。
- 2. .遵循本产品上表示的所有警告和指示。
- 3. .清洁之前先从墙上插座拔下本产品的电源 线。切勿使用液体或喷雾清洁剂。使用湿布 进行清洁。
- 4. .不要在靠近水的地方使用本产品。
- 5. .不要将本产品放在不稳定的车辆、支架或桌 子上。以免产品跌落,造成严重损坏。
- 6. 机壳上,背部和底部的槽口用于通风目的。 为确保本产品的可靠运行,不至于出现过 热高温,严禁堵塞和盖住这些槽口。严禁将 本产品放在床、沙发、地毯或其他类似表面 上,从而造成这些槽口的堵塞。切勿将本产 品靠近散热器或电热器,或放在它们的上 面,也不要将本产品放在箱内,除非通风条 件良好。
- 7. 只能按照标签上注明的电源类型使用本产 品。如果您不确定可用的电源类型,请咨询 经销商或当地的电力公司。

8. 不要将任何物品压在电源线上。本产品的电 源线不应位于人们经常出入的地方。

⊕

- 9. 如果需要延长电线来使用本产品,一定要确 保接入延长电线上设备的额定安培总数不超 过延长线的额定安培数。也要确保接入墙上 插座上所有的总额定值不会超过 15 安培。
- 10.严禁将任何物品通过机壳的槽口插入到本产 品,这样可能会碰到高压部件,造成火灾或 电击。切勿将任何液体洒到本产品上。
- 11.不要尝试自行维修本产品,打开或卸下护盖 可能会使您遭到电击,或其他危险。请务必 请专业的维修人员进行维修。
- 12.如果出现以下情况,应从墙上插座拔下本产 品的电源线,请专业的维修人员进行维修: a 电源线或插头损坏或磨损。
	- b. 产品内溅入了液体。
	- c. 产品遭到了雨林或进水。
	- d. 正常操作情况下,产品运行不正常。只 调整操作说明中介绍过的的那些控制。 因为不正确的调整其他控制可能会造成 损坏,通常需要合格的技术人员花费更 大的精力维修产品。

◈

- e. 产品跌落,或机壳损坏。
- f. 产品性能出现明显变化,需要进行维 修。

第2页/共40页

版权

◈

13.本产品已经依据GB 28380进行能效检测,可 以 加施能源效率标识。

⊕

- 14.注意:更换电池时一定要确保电池装入的极 性位置正确。更换的电池类型不正确或处 理不当,会有爆炸的危险。切勿对的电池充 电、拆解或投入火中。只应使用制造商建议 的相同或同类电池进行更换。并按照制造商 的说明处理用过的电池。
- 15.只使用专供本装置使用的正确类型的电源线 组(附件箱中提供)。它应是可分开的类 型:UL 认证/CSA 认证,BS1363,ASTA, SS145认证,额定10A 250V最小,VDE认证 或等同。最大长度为15英尺(4.6米)。

 $\bigoplus$ 

## 第3页/共40页

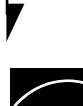

#### ENERGY STAR承诺

(以下内容在出版时正在等待认 证)。您的富士通系统是 ENERGY STAR 认证的电脑。选择最新的节 能技术与计算机,有助于为我们

⊕

◈

#### 的下一代保护环境。

**ENERGY STAR** 

ENERGY STAR 是美国环境保护署,美国能源部, 加拿大自然资源部和其他世界各地的政府合作 的计划,在帮助您省钱的同时,透过节能产品 和实践来保护环境。随着能源成本和全球变暖 成为消费者关心的议题,富士通致力于为您提 供解决方案,帮助消费者节约能源,以及提高 我们环境的质量。

#### 睡眠模式:

计算机的最初设置为闲置 15 分钟后显示屏关闭。 闲置 20 分钟后,计算机会进入休眠模式。 当进入休眠模式,计算机会减少已联机的网络 连接速度。按暂停/恢复按钮可把计算机从休眠 模式「唤醒」。

#### 节能效益:

⊕

富士通 ENERGY STAR 合格电脑比起标准设备使 用约一半电力——节省——半能量费用——半。但 更重要的是, "ENERGY STAR"也为环境带来改 变。您知道吗?

平均每家每 所排放的温室气体,为普通汽车排 放的温室气体的两倍?这是因为每当我们开关 电灯,使用洗碗机,或打开电脑,都是使用能 源,这意味着发电厂需要排放更多的温室气体。 所以,我们可以通过提高能源效率节省更多的能 量,帮助减少温室气体排放和全球变暖的风险。

要了解有关的重要的 ENERGY STAR 计划的更多 信息,请访问:www.energystar.gov

第4页/共40页

#### 版权

#### UL声明

该装置需要交流适配器才能使用。并且只能使用 获得UL认证,额定输出为19VDC, 3.42A\*的2 类适配器。请参考以下示意图以了解正确的交流 适配器输出极。

\*有关实际的附带内容,请与本地经销商核对。

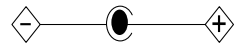

₩ 注意 ● 为降低火灾危险,只应使用# 26号AWG 或更大的通信电话线。

授權修理技術人員須知

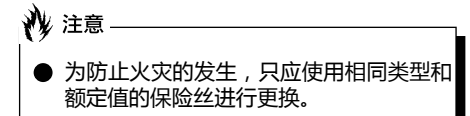

▲ 警告

◈

**●** 如果锂(CMOS)电池更换不当, 会有爆炸 的危险。只应使用相同的或制造商建议的 同类电池进行更换。按照制造商的说明处 理用过的电池。

#### 正确处理电池

⊕

在联邦、国家或地区法律中,将电池扔进垃圾 箱或垃圾桶的处理方法是非法的。请保护我们 的环境,并正确处理电池。关于回收或处理不 想要的电池,请与当地政府权力机关协商。

◈

#### 第5页/共40页

#### 在要求高安全性的场合使用时注意 事项

本产品系为一般应用领域设计和制造,包括一般 办公使用、个人使用、家庭使用和普通行业使 用。

本产品不适合也不建议用于危险(致命)情况 下,除非具有极高的安全保障。

请勿在没有采取高度安全措施的情况下使用本产 品。

如果在以下任何一种或任何几种环境中或附近使 用本产品,请遵守本警告,否则可能导致死亡、 人身伤害、严重物理损坏或其他损失:

- 核能设施中的核反应控制系统
- 飞机或其他飞行控制系统中的自动飞行控制系 统
- 大型运输控制系统

⊕

- 用于生命维持系统的医疗仪器
- 用于武器系统的导弹发射控制

#### 备份数据注意事项

⊕

请将操作系统、所有软件程序以及生成的文件 进行备份(并定期更新)。

如果您将本产品送往富士通或任何其附属机 构、供应商、服务提供商或零售商进行维修, 富士通等对数据的完整性不作保证。事先对数 据进行备份是您的责任。

如果您的数据优于任何原因而丢失,除非质保 卡上写出,否则富士通对于损坏、数据完整性 或恢复等不承担任何赔偿义务。

◈

## 第6页/共40页

目录

 $\bigoplus$ 

# 目录

 $\bigoplus$ 

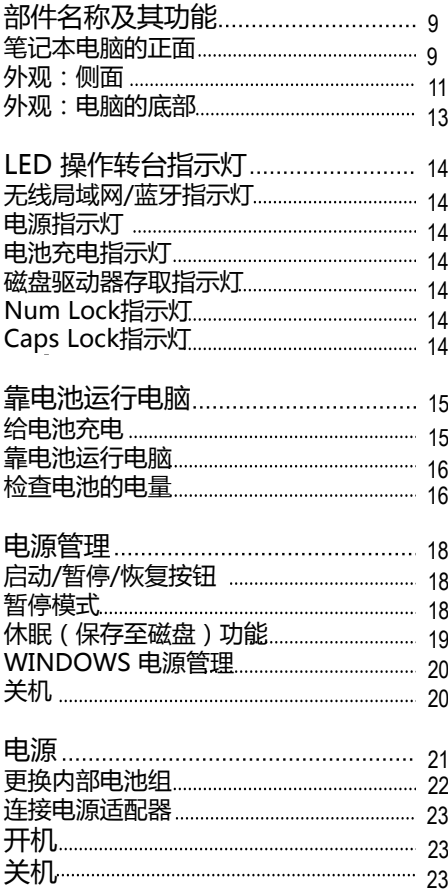

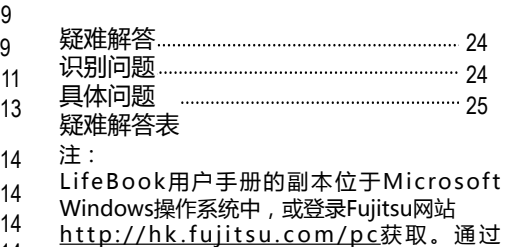

《LifeBook 用户手册》,您可获取有关该笔记 本电脑功能和特征的更多信息。

 $\bigoplus$ 

第7页/共40页

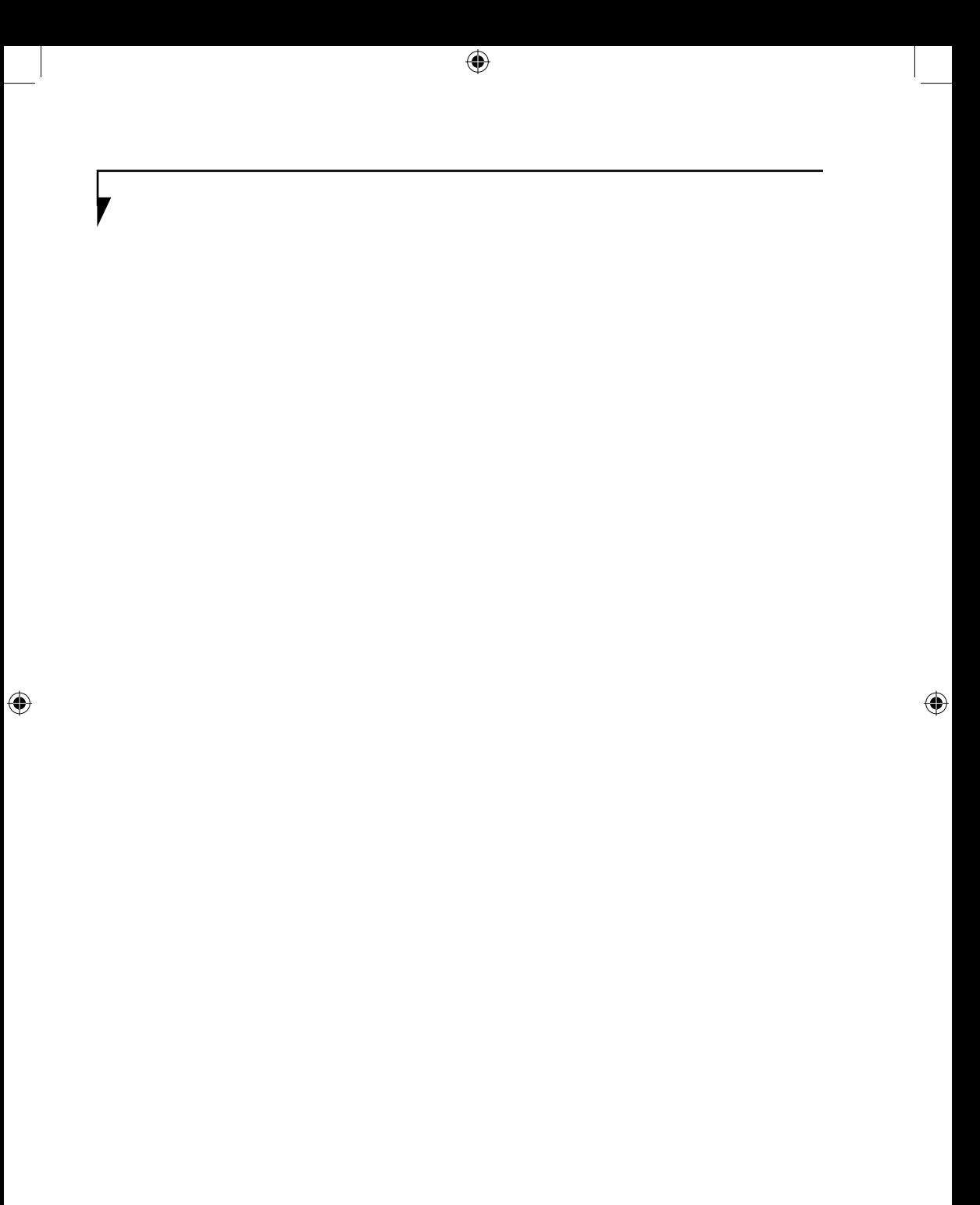

第8页/共40页

# 1 10 9 8 7 2 3 6 5 4

⊕

(本图片仅用作插图,可能与实际装置有差异。)

#### 部品名称及其功能 笔记电脑的正面

1. HD 相机 高清相机的位置。

要点·

◈

- 2. 显示面板 笔记本电脑的显示屏。
	- 以下现象是LCD面板的特性,而并不表示 LCD面板有故障。 • 您的笔记本电脑TFT彩色LCD屏幕是由超过
		- 2,350,000个影像元素(当屏幕分辨率设 定为1366 × 768像素时的点数)组成, 是采用先进技术制造而成。由于技术上的 原因,您的LCD屏 幕上可能有不亮的像素,也可能有始终发 亮的像素。
	- LCD屏幕的显示可能存在轻微的颜色差异 和浓度均匀。

3. 启动和暂停/恢复按钮 此按钮用于开启和关闭笔记本电脑。您也可 以使用此按钮暂停笔记本运行的任务,而无 需关闭电源,并能从暂停模式恢复笔记本电 脑的运行。

◈

了解您的LifeBook

4. LED操作状态指示灯 此指示灯是显示笔记型电脑特定部件运行状 的符号。

第9页/共40页

5. 指紋感應器 指紋感應器提供了Windows登入驗證和首頁 登入驗證的選擇方法。

 $\bigoplus$ 

- 6. LED操作状态指示灯 此指示灯是显示笔记型电脑特定部件运行状 的符号。
- 7. SD 卡插槽 安全数码(SD)/SDHC卡插槽内可安装用于数 据存储的闪存卡。闪存卡可与不同数码设备 之间进行数据的传送和接收。
- 8. 觸摸板

可以用來控制顯示指針(鼠標指針)。

- 9. Smartcard 插槽
- 10. 键盘

 $\bigoplus$ 

γ

带专用 Windows 按键的全功能键盘。

## 第10页/共40页

#### 了解您的LifeBook

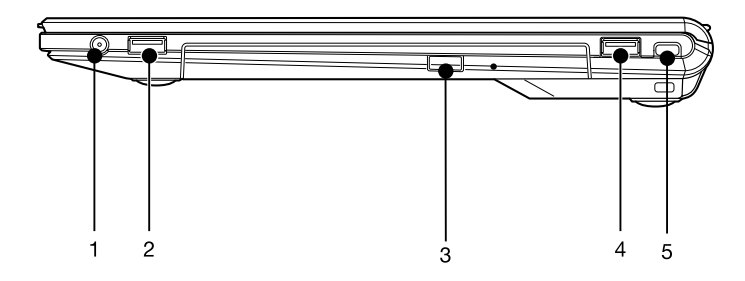

⊕

(本图片仅用作插图,可能与实际装置有差异。)

- 外观:侧面
- 电脑的右侧

 $\bigoplus$ 

- 1. 麦克风及听筒组合插孔
- 2. USB 3.0 端口 您可以使用 USB 3.0 端口连接通用串行总 线设备。USB 3.0 设备的数据传输速率高达 5 Gbps,并可向下兼容 USB 2.0 设备。
- 3. 内建光碟机 您的笔记型电脑有一个内部光碟,各国家或地 区可能有异。请与您当地的经销商确认实际 配置。

4. USB3.0端口 您可以使用 USB 3.0 端口连接通用串行总 线设备。USB 3.0 设备的数据传输速率高达 5 Gbps,并可向下兼容 USB 2.0 设备。"

◈

5. 防盗锁槽

用于穿接选购的锁定装置。

## 第11页/共40页

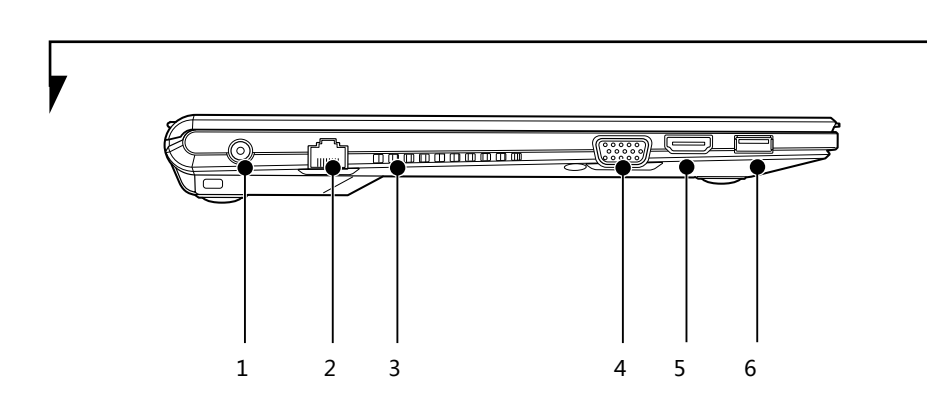

(本图片仅用作插图,可能与实际装置有差异。)

⊕

- 电脑的左侧
- 1. 直流电源插孔

⊕

- 2. LAN连接埠 此埠可让您使用选购件LAN电缆将电脑连接 到LAN(本地 网络)。
- 3. 通风孔 这些通风孔是用于冷却系统,以防止温度过 高。"
- 炒注意 ● 在系统运行过程中, 切勿堵塞通风孔, 否 则会造成系统过热。 在运行过程中和结束后,表面温度可能很 高,请勿触碰表面。
- 4. 外接显示器连接埠 外接显示器连接埠用于连接外部显示器。
- 5. 音讯和视讯输出(HDMI输出)端子 您可以使用该连接埠与配备HDMI输出连 接埠的电视连接,实现高品质的视讯输出 HDMI输出连接埠支援视讯和音讯输出。

◈

6. USB3.0端口 您可以使用 USB 3.0 端口连接通用串行设 备。USB 3.0 设备的数据传输速率高达 5 Gbps,并可向下兼容 USB 2.0设备。<br>配备USB充电功能"

第12页/共40页

 $\overline{\circ}$ ក  $\overline{\circ}$ ਨ  $\overline{\texttt{p}}$  $\overline{\mathbb{D}}$ Ų 1  $\circ$  $-2$ 'n D ( n

 $\bigoplus$ 

(本图片仅用作插图,可能与实际装置有差异。)

 $\bigoplus$ 

## 外观:电脑的底部

1. 扩展 RAM 模块插槽 扩展内存插槽的位置。

 $\bigoplus$ 

2. 埠复制器连接器

第13页/共40页

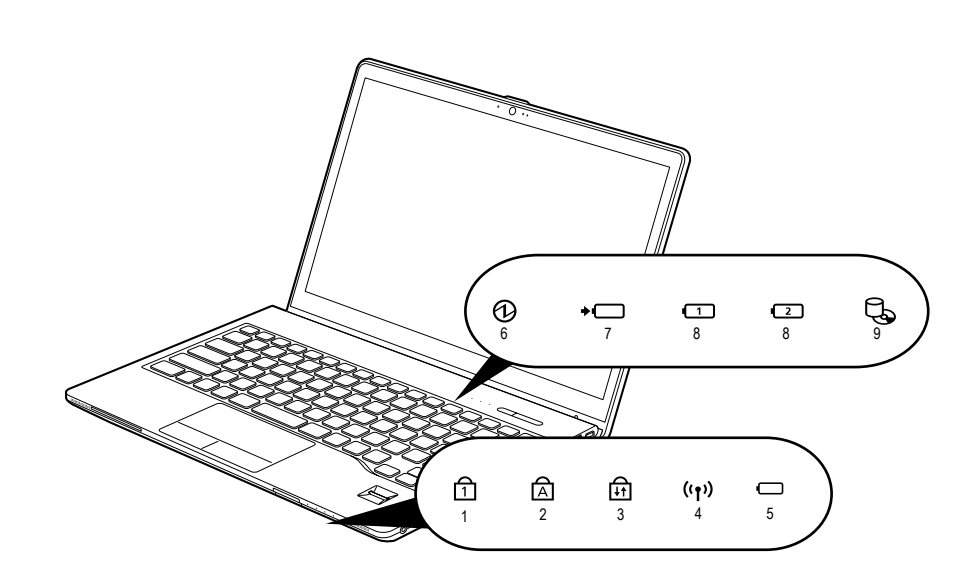

⊕

(本图片仅用作插图,可能与实际装置有差异。)

## LED 操作状态指示灯

◈

- 1. Num Lock键指示灯(f1) 当键盘锁定在 Num Lock 模式时点亮。(当 Num Lock 模式开启时,您可以将键盘作为 10 位数数字键盘使用。) 您可以使用[ **[Num Lk]** ]键转换Num Lock模式。
- 2. 大写锁定指示灯( 念) 使用[ CapsLock] ]键即可转换Caps Lock模式。
- 3. 滚动锁定指示灯(面) 当锁定模式开启时指示灯开启。 按住[ [m] 键并使用[ [ScrLk]] 键即可转换Scroll Lock 按钮。
- 4. 无线指示灯((t)) 用户启动笔记本电脑的无线局域网时,本指 示灯亮起。 \*适用于带有蓝牙的机型

5. 电池指示灯 $( \Box )$ 当你的Lifebook关闭时,按下电池按钮,此指示 灯会显示电池电量。

◈

- $6.$  电源指示橙 ( $\Omega$ ) 当电脑通电时指示灯开启。 电脑电源关闭时指示灯熄灭。如果电脑进入暂停 模式,则指示灯闪烁。
- 7. 电池充电指示灯(\*□) 当内置电池正在充电时此指示灯开启。
- $8.$  电池电量指示灯 $(\frac{\square}{\square})$  两个电池电量指示灯表示标准锂离子电池和选购 件模块电池的现有状态。电池1表示标准电池,电 池2表示选购件模块电池。另外,这两个指示灯 将显示电池的剩余电量。
- 9. 光碟机存取指示灯(C) 正在存取内部硬碟或内部光碟机时,指示灯会开启。

第14页/共40页

## 靠电池运行电脑

#### 给电池充电

◈

- 1. 將交流適配器連接至電腦 当您将交流适配器连接到电脑,电脑开始对 内部标准电池组充电。
- 2. 当电池完全充电后,电池电量指示灯熄灭 时,(虽然电脑处于关机模式)请断开交流适 配器与电脑的连接。

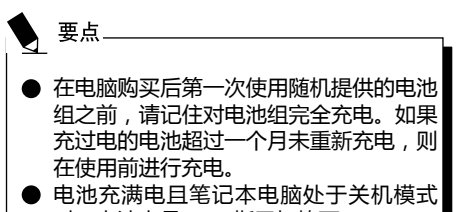

时,电池电量 LED 指示灯熄灭。

#### 要点

⊕

- 当电池已充电 90% 或更高时,则即使还 连接着交流适配器,它也不能再充电。当 电池电量(例如:剩余电池使用时间)为 89% 或更少时,电池组才会充电。
- 在电脑电源关闭时,如果电池已经完全 充电,电池电量 LED 指示灯都将立即熄 灭。
- 在太热或太冷的地方使用,电池的充电性 能将降低。
- 当电池的温度过高, 例如刚在长时间使用 电脑后,电池保护功能可能会启动,防止 在对电池充电。当温度下降时,电脑将自 动开始对电池充电。
- 当安装了选购件模块电池,则将随内部标 准电池一起充电。(选购件模块电池仅可 用于所选的型号。)

◈

## 第15页/共40页

# 靠电池运行电脑

#### 本节讲述使用电脑内部标准电池运行的步骤。

1. 从电脑上断开交流适配器,然后按下电源按 钮启动电脑。

## 检查电池的电量

检查电池的电量

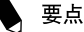

⊕

电源关闭时,除非电池正在充电,否则状 态显示灯LED也将全部关闭。

#### 1.内置充电池指示灯(→□) 此灯指示交流电源适配电源与计算机连接

- 時,内置电池充电状态。
- ¥ 蓝色等亮起
	- 充电完成。
- ¥ 琥珀色灯亮起 正在充电。
- ¥蓝色和琥珀色灯闪烁
	- 充电停止(由于电池温度警告等[注1])。

◈

¥ 关闭 由于断开交流电源适配器,未在充电。

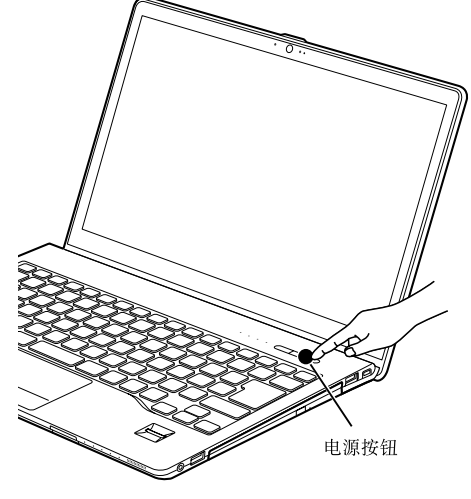

 $\bigcirc$ 

(本图片仅用作插图,可能与实际装置有差异。)

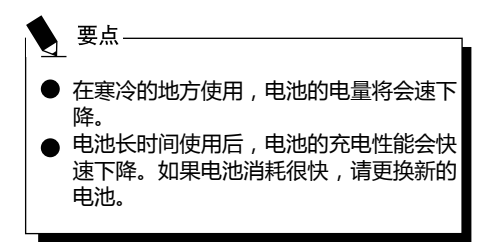

第16页/共40页

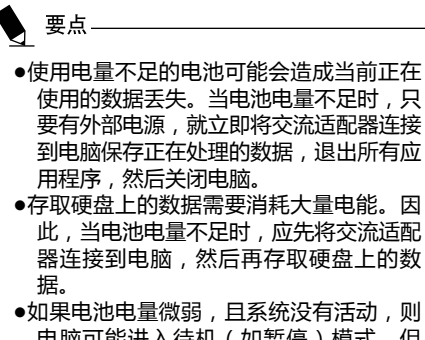

⊕

- 电脑可能进入待机(如暂停)模式。但 是,如果有系统活动,则只有在系统活动 完成处理后电脑才进入待机模式。
- ●当指示灯达到3%时,电脑进入待机模式。 这是本电脑的预设设定。

注1:

 $\bigoplus$ 

由于电池持续的发热或冷却,当内置电池组 或扩展内置电池装置的温度过高或过低时, 带有电池保护功能的温度警报将会使电池停 止充电。

## 第17页/共40页

 $\bigoplus$ 

◈

## 电源管理

Fujitsu LifeBook笔记本电脑具有许多节省电池 电量的选项及功能。其中一些为自动功能无需用 户干预,如:针对内置调制调解器的功能。然 而,其它功能则取决于您所设定的最适合个人 操作条件的参数,例如:显示屏亮度。您可通 过操作系统设置、预捆绑的电源管理应用程序及 BIOS设置工具来控制笔记本电脑的内部电源管 理。除了可节省电池电量的选项之外,还有一些 防止电池消耗过快的方法。例如:您可以创建一 种合适的省电操作模式,笔记本电脑不执行任何 操作时,将其设置成"暂停"模式,由此限制高 功率元件的使用。对于所有以电池为动力的移 动计算机而言,性能和节能之间都存在着一种权 衡。

#### 启动/暂停/恢复按钮

当LifeBook笔记本电脑处于运行状态时,可使用 "启动/暂停/恢复"按钮将笔记本电脑手动设 置为"暂停"模式。当笔记本电脑处于运行状态 时,按"启动/暂停/恢复"按钮(但不会主动 存取任何内容),然后立即松开该按钮。您将听 到两声短促的"嘟"术声,系统进入"暂停"模 式。

如果LifeBook已暂停,按"启动/暂停/恢复" 按钮即可返回至运行操作状态。您可通过观察电 源指示灯来判断系统是否暂停。如果指示灯亮 起但并不闪烁,则表示笔记本电脑可完全操作。 如果指示灯亮起且闪烁,则表示笔记本处于"暂 停"模式。如果指示灯未亮起,表示笔记本未通 电或处于"休眠"模式。(敬请参阅"休眠功 能")

\*只适用于某些机型

⊕

#### 暂停模式

⊕

在非运行期间,Windows的"暂停"或"待 机"模式可维持关键部件的供电,并以此保存 LifeBook笔记本电脑的系统内存内容。该模式 将关闭CPU、显示屏、硬盘以及所有其它置元 件(除了维持系统内存的必需物件)并允许重 启。您可通过下述方式将笔记本电脑置于"暂 停"模式:

- 系统开启后按下"启动/暂停/恢复"按 钮。
- 从Windows"关闭计算机"菜单中选择"待 机"。
- 长时间(超时)处于非运行状态。
- 电池达到"无电量电池警告"条件。

笔记本电脑的系统内存通常会储存您正在操作 的文件、开放应用程序信息及任何其它支持操 作运行所需的数据。从"暂停"模式恢复操作 后,笔记本电脑将返回至暂停点。您必须使用 "启动/暂停/恢复"按钮来恢复操作,且必 须有可用的充足电源,否则笔记本电脑将无法 恢复。

◈

#### 第18页/共40页

、要点

◈

- 如果您使用电池运行LifeBook笔记本电 脑,请注意当笔记本电脑处于"暂停"模 式时,电池会继续放电,虽然没有完全操 作时消耗的那么快。
- 禁用"启动 / 暂停 / 恢复"按钮可防止 LifeBook笔记本电脑处于"暂停"或"休 眠"(保存至磁盘)模式。无法禁用按钮 的恢复功能。
- 某些PC卡不能用于"暂停"或"休眠" (保存至磁盘)模式。详情请查看PC卡 文档。当使用PC卡或外置设备时, 眠" (保存至磁盘)模式无法完全恢复到 暂停前的准确状态,因为系统重启时,所 有这些外围设备都将重新初始化。
- 如果LifeBook笔记本电脑在进入"暂停" 或"休眠"(保存至磁盘)模式时正在访 问信息,则对开放文件所作的修改不会丢 失。"暂停"模式期间,文件保持开放状 态且内存处于运行状态, "休眠"模式期 间,内存转移到内置硬盘。
- ●使用"休眠"(保存至磁盘)功能的主要好 处就是无需电源便可维持您的数据。如果 想要将LifeBook笔记本电脑长期保持在暂 停状态,这尤为重要。使用"休眠"模式 的缺点是延长了断电和通电的顺序及重设 外围设备的时间。

休眠(保存至磁盘)功能

"休眠"功能可将LifeBook笔记本电脑的系统 内存内容作为"暂停/恢复"模武的一部分保 存至硬盘。您可以启用或禁用该功能。

启用或禁用"休眠"功能

Windows 7:

 $\bigoplus$ 

未启用默认设置。要启用或禁用"休眠"功 能,请遵照如下步骤:

- 1. 从开始菜单洗择控制面板。
- 2.选择"系统与安全",然后选择"电源选 项"。
- 3. 选择"当按下电源按钮时"或"当合上计 算机盖时",然后作出选择(不采取任何措 施、睡眠、休眠或关机)。

Windows 8.1:

- 1.访问控制面板。
- 2. 选择"系统与安全", 然后选择"电源选 项"。

◈

- 3. 选择"选择电源按钮的功能",然后单击 "更改设置当前不可用"。
- 4. 在"关机参数设定",选择"休眠"来启用 或禁用此功能,并点击"保存更改"。

#### 第19页/共40页

## WINDOWS电源管理

Windows控制面板中的"电源选项"图标允许 您配置某些电源管理设置。例如:不论是使用电 池还是电源适配器来驱动笔记本电脑,您都可以 使用"电源选项"来设置关闭显示屏和硬盘的超 时值。

#### 重启系统

如果系统处于开启状态而您需要重启它,请确保 采用下述步骤。

Windows 7

如果系统处于开启状态而您需要重启它,请确保 采用下述步骤。

- 1. 单击开始按钮, 然后将鼠标移至向右箭头上。
- 2. 从列表中选择所需的操作。

Windows 8.1:

⊕

- 1. 在屏幕轻扫右边缘, 然后点选设定。(如果您 使用的是鼠标,在屏幕的右上角点,移动鼠标 指针,然后单击"设置")
- 2. 按一下电源, 并从列表中选择重新启动。

M 重要

如果未退出Windows就关闭LifeBook笔记 本电脑或在关机后10秒内开启电脑都可能会 导致下次启动时出错。

#### 关机

⊕

关闭电源前,请检查硬盘/光驱访问指示灯是 否熄灭。如果在访问磁盘时关闭电源,可能会 导致数据丢失。要确保笔记本电脑正确关闭, 请使用Windows关机程序。

确保在关闭电源之前关闭所有文件、退出所有 应用程序并关闭操作系统。如果关机时文件处 于打开状态,则将丢失任何未保存的更改并可 能引发磁盘错误。

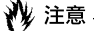

采用正确步骤从Windows美机可使笔记本 电脑完成其操作,并按正确顺序关闭电源以 避免错误。正确顺序为:

Windows 7

- 1. 单击开始按钮, 然后单击关机或关闭电脑。
- 2.在Windows关机对话框中选择关机选项。

⊕

3.单击确定关闭电脑。

Windows 8.1:

- 1. 在屏幕轻扫右边缘, 然后点选设定。
- 2. 按一下电源, 并从列表中选择"关闭"

如果您想将笔记本电脑存放一个月以上的时间, 请参阅"保养与维护"章节。

第20页/共40页

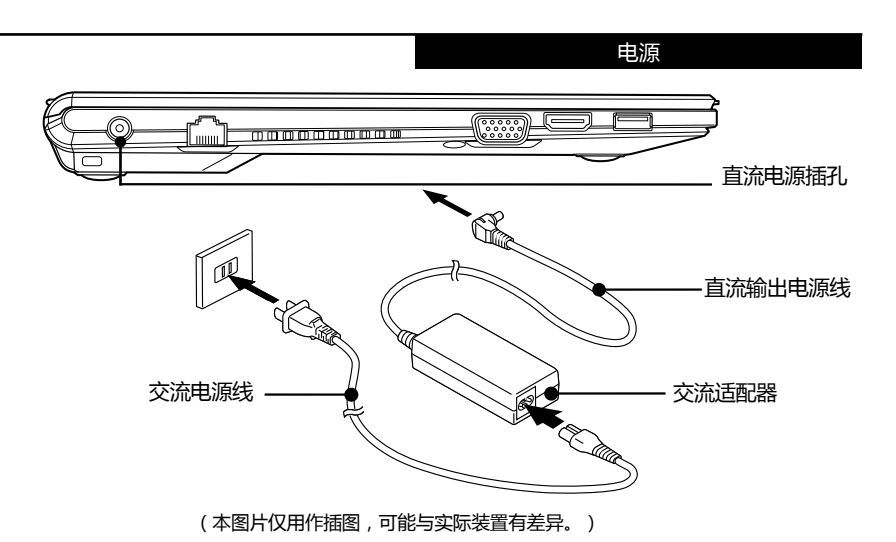

电源 连接电源适配器

交流适配器为操作笔记本电脑提供电源,并对电 池充电。

连接交流适配器

 $\bigoplus$ 

- 1.将直流输出电源线插入笔记本电脑的直流电源 插孔。
- 2.将交流适配器插入交流电源插座。

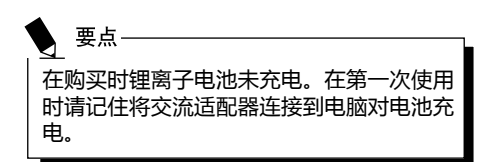

 $\bigoplus$ 

## 第21页/共40页

#### 更换内部电池组

## 更换内部电池组

#### 警告

更换内部电池组之前, 应确保关闭电脑, 并断开交流适配器与电脑的连接。为了避 免电击危险或损坏电脑, 请小心不要接触 电脑的内部部件,包括电池连接端子。

#### 相关项目

- 您可以安装选购件模块电池。
- 更换内部电池组
- 1. 关闭电脑并断开交流适配器连接。
- 2. 关闭 LCD 面板, 然后将电脑颠倒放置。

#### 飏 重要

◈

● 请请关上 LCD 面板。且勿用力压。否则 可能会损坏 LCD 面板。

#### 3.打开电池盖

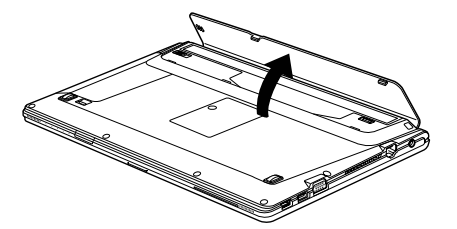

4.取出电池组。

按住电池锁,将电池按箭头所示方向朝外推。

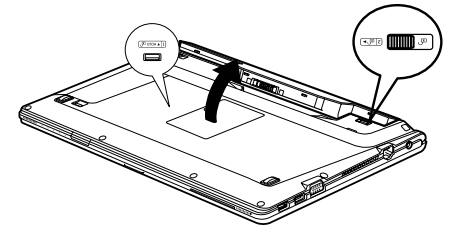

#### 第22页/共40页

⊕

#### 装入新的电池组。

⊕

按住电池组锁,并对准后装入电脑电池舱。 将电池放入后, 如图所示向内按电池, 然后 松开电池锁。

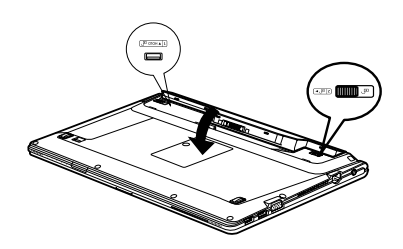

陥 重要

> 取出内部电池组后,请采取必要的措施 防止电池短路。例如,您可以使用绝缘 胶带封住电池的连接端子。取出内部电池 组后,切勿将其与其它类型的电池混在一 起。

◈

内部电池组含有可回收利用材料。

## 开机

#### 电源/暂停/恢复按钮

您可以使用电源/暂停/恢复按钮开启您的电 脑。一旦您连接了交流适配器或已经完成内部锂 离子电池充电,您就可以开启电脑。

#### 要点

当您打开电脑时,必须确保电脑已连接了电 源。这表示至少要安装一块电池并已经充 电,或者连接交流适配器且接通电源。

您可以按电源/暂停/恢复按钮关闭您的电脑。当 您结束使用电脑后,您可以使电脑停留在待机 (如暂停)模式或关闭电脑。

#### ₩ 注意

◈

切勿将电脑在电源开启情况下到处移动。且 勿使电脑收到冲击或震动,否则会损坏您的 电脑。

当电脑开启后,为了能正常操作,电脑将执行开 机自检(POST)以检查内部部件和配置。如果发 现故障,电脑将发出声音警告和/或显示错误信 息。

当开机自检 (POST) 顺利完成后,电脑将开始载 入操作系统。

## 关机

⊕

关闭电源之前,请确认硬盘和光盘驱动器指示 灯都已熄灭。如果在电脑正在存取磁盘时关闭 电脑,则可能丢失或损坏数据。关闭电脑时应 始终采用Windows关机程序正确关闭电脑。

#### ₩ 注意

在使用电源按钮关闭电源之前应牢记先关闭 所有文件,结束所有应用程序,关闭操作系 统。如果电脑电源关闭时正在操作文件,则 数据可能丢失,并可能导致磁盘出现错误。

请记住使用正确的程序关闭电脑。正确的程序 如下:

Windows 7

1. 单击开始按钮, 然后单击关机或关闭电脑。

⊕

- 2.在Windows关机对话框中选择关机选项。
- 3. 单击确定关闭电脑。

Windows 8.1:

- 1. 在屏幕轻扫右边缘, 然后点选设定。
- 2. 按一下电源, 并从列表中选择"关闭"。

## 第23页/共40页

#### 疑難解答

这款Fujitsu LifeBook笔记本电脑经久耐用,实际 使用中很少发生问题。但是,您可能会遇到一些 能当场解决的简单设置或操作问题,或者遇到可 通过更换设备便能解决的周边设备中的问题。这 一部分中的信息帮助您找出和解决其中一些简单 的问题,以及识别需要维修的故障。

#### 識別問題

如果遇到问题,请在寻求复杂的解决办法之前, 先执行以下步骤:

- 1.关闭LifeBook电脑。
- 2. 确定交流适配器已插接到电脑, 并且已接人到 通电的交流电源。
- 3.确定PC卡插槽中安装的所有卡都正确到位。 您也可以从插槽中取出卡,从而排除由它引起 故障的可能。
- 4. 确定外部接口上连接的所有设备都正确插接。 您也可以断开这些设备,从而排除由它们引起 故障的可能。
- 5.打开LifeBook电脑。在打开之前应确保已经 关闭了至少10秒钟。
- 6.完成引导过程。

◈

7. 如果问题没有解决,请参阅随后的"疑难解答 表",以获得有关疑难解答信息的详细说明。

要点 如果您对您所做的尝试作记录,客户支持代 表通过电话也许会更快地向您提出更多的建 议。

#### 疑難解答

⊕

这款Fujitsu LifeBook笔记本电脑经久耐用,实际 使用中很少发生问题。但是,您可能会遇到一些 能当场解决的简单设置或操作问题,或者遇到可 通过更换设备便能解决的周边设备中的问题。这 一部分中的信息帮助您找出和解决其中一些简单 的问题,以及识别需要维修的故障。

#### 識別問題

如果遇到问题,请在寻求复杂的解决办法之前, 先执行以下步骤:

- 1.关闭LifeBook电脑。
- 2. 确定交流适配器已插接到电脑, 并且已接人 到通电的交流电源。
- 3.确定PC卡插槽中安装的所有卡都正确到位。 您也可以从插槽中取出卡,从而排除由它引 起故障的可能。
- 4.确定外部接口上连接的所有设备都正确插 接。您也可以断开这些设备,从而排除由它 们引起故障的可能。

◈

- 5.打开LifeBook电脑。在打开之前应确保已经 关闭了至少10秒钟。
- 6.完成引导过程。
- 7. 如果问题没有解决, 请参阅随后的"疑难解 答表",以获得有关疑难解答信息的详细说 明。

第24页/共40页

## 疑难解答表

 $\bigoplus$ 

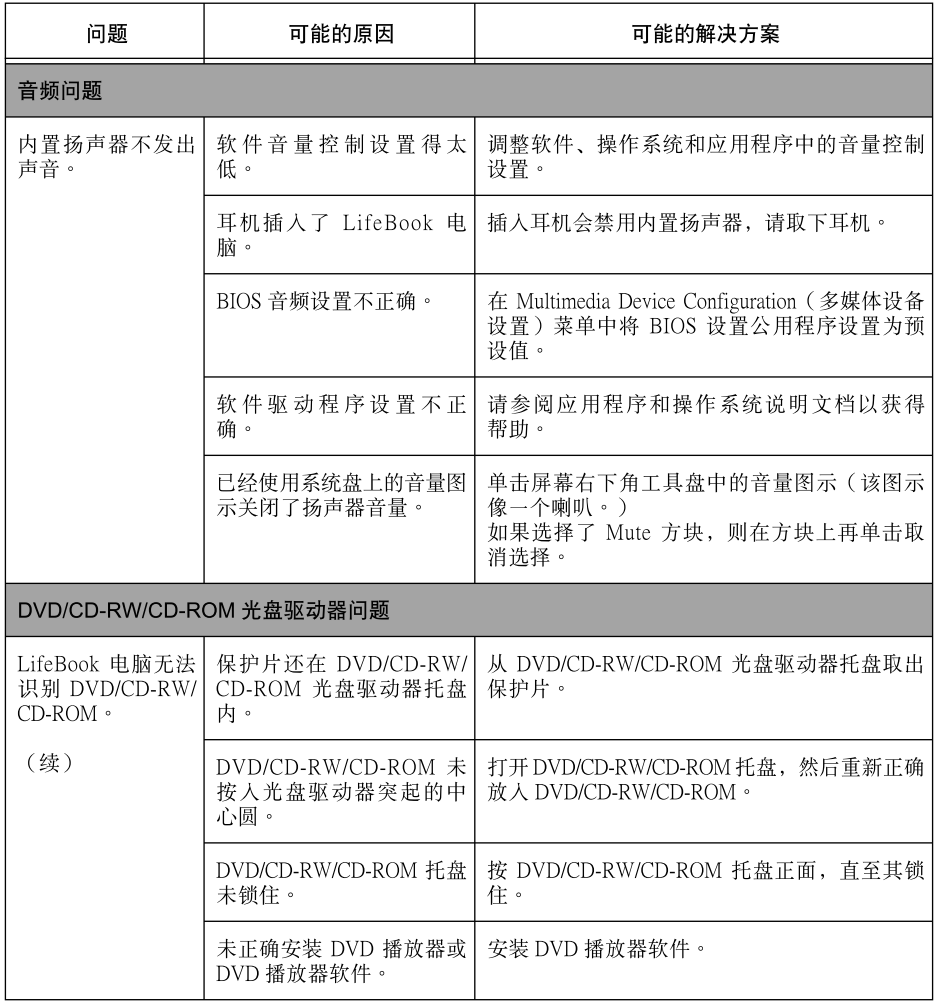

 $\bigoplus$ 

 $\bigoplus$ 

第25页/共40页

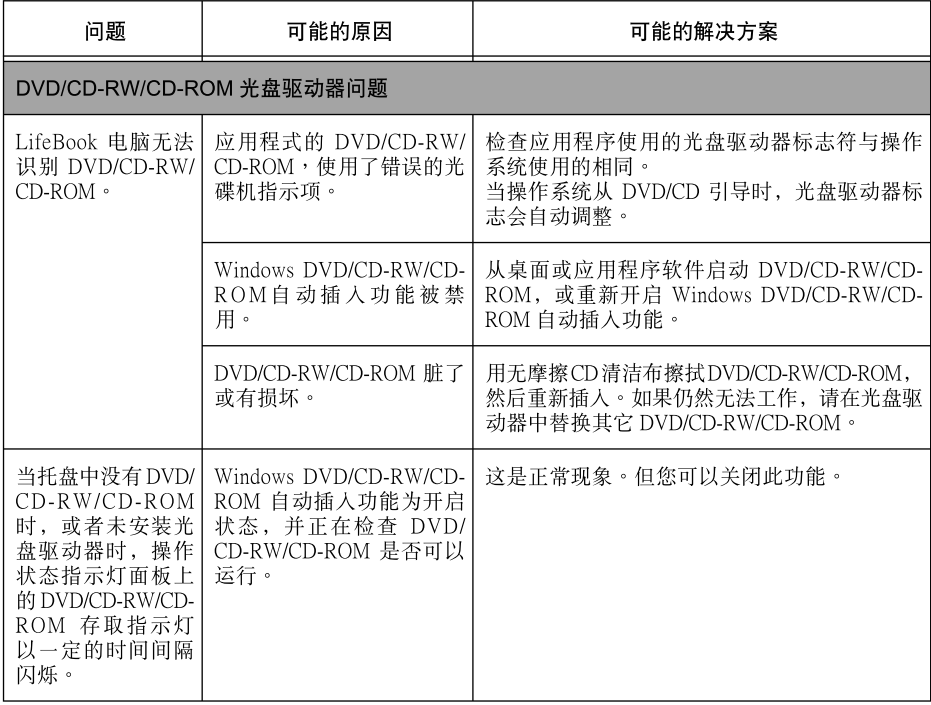

 $\bigoplus$ 

▼

 $\bigoplus$ 

## 第26页/共40页

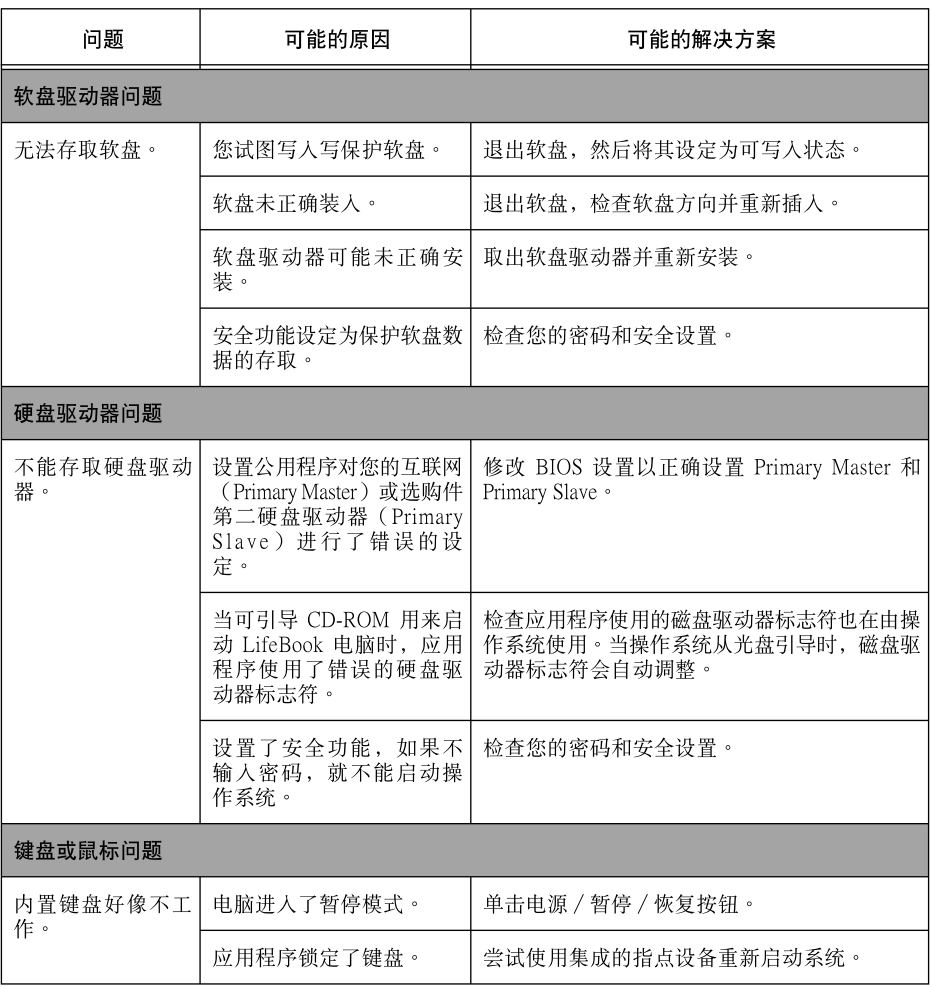

 $\bigoplus$ 

 $\bigoplus$ 

第27页/共40页

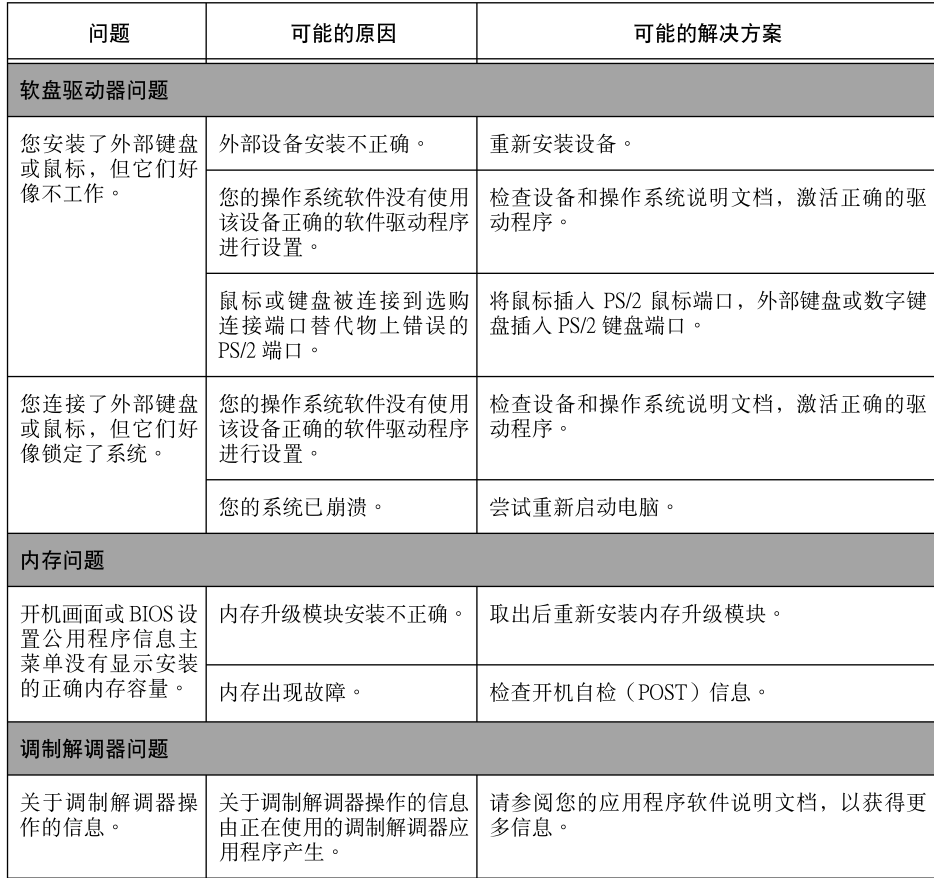

 $\bigoplus$ 

**Y** 

 $\bigoplus$ 

第28页/共40页

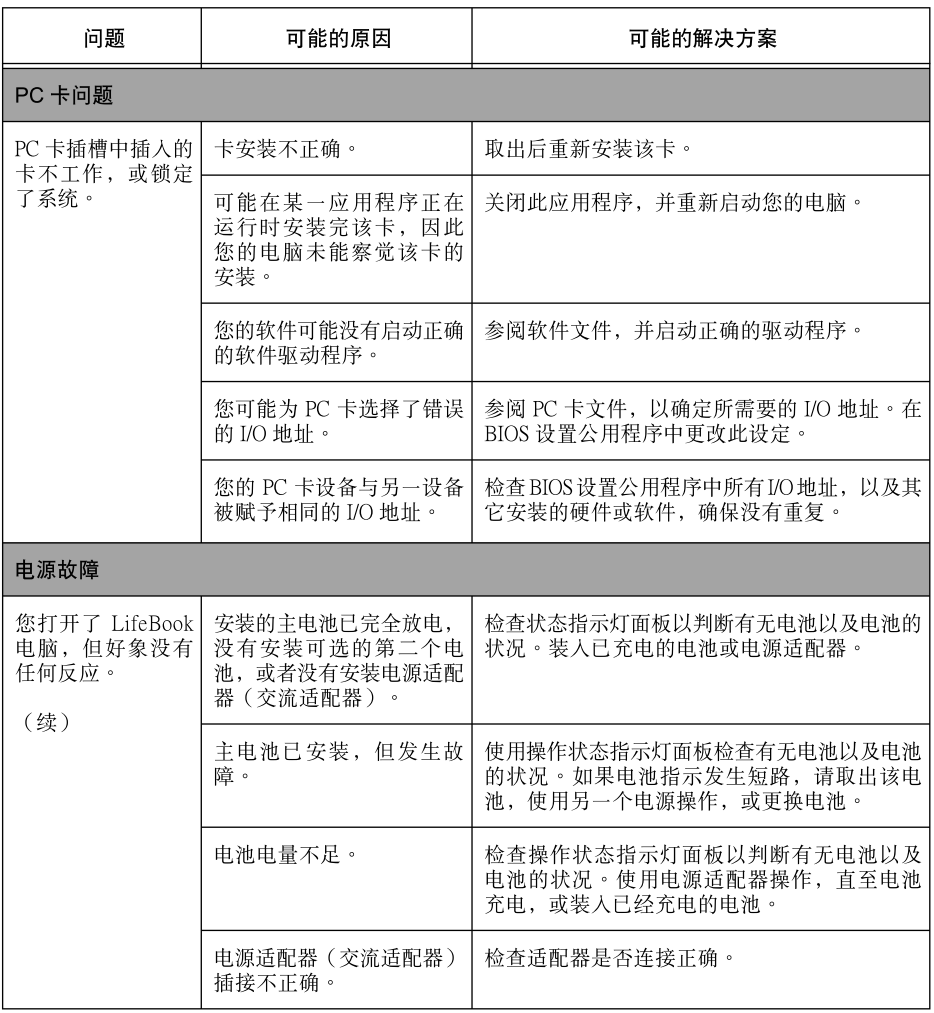

 $\bigoplus$ 

 $\bigoplus$ 

第29页/共40页

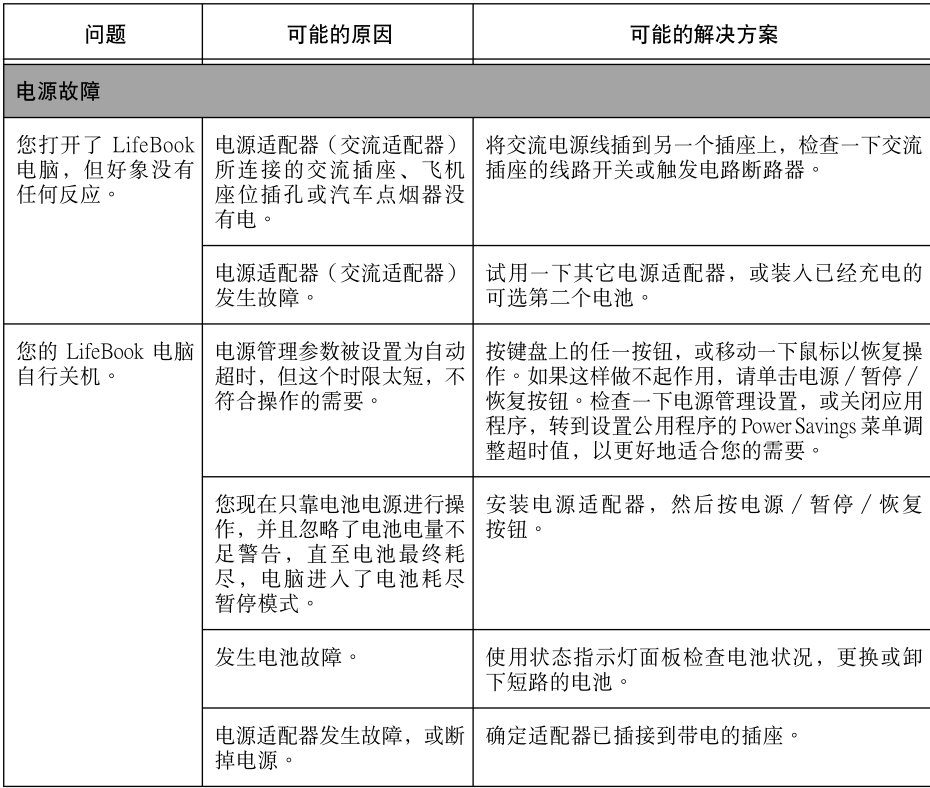

 $\bigoplus$ 

**Y** 

 $\bigoplus$ 

第30页/共40页

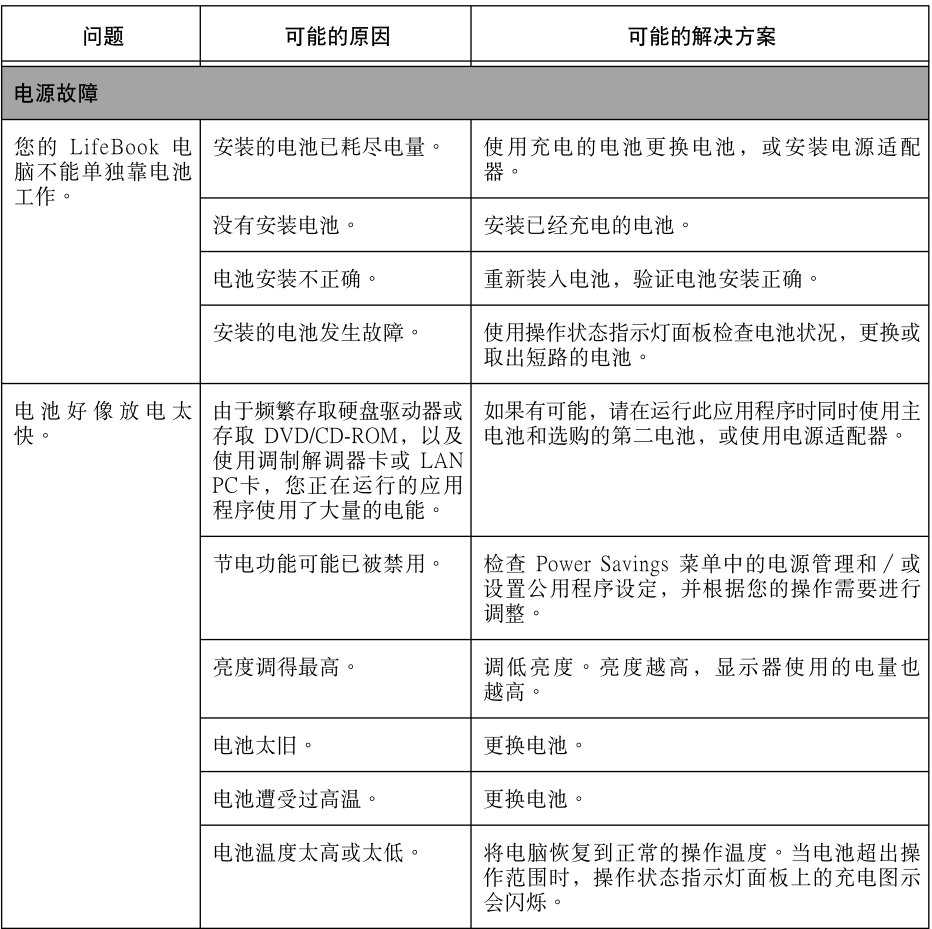

 $\bigoplus$ 

 $\bigoplus$ 

第31页/共40页

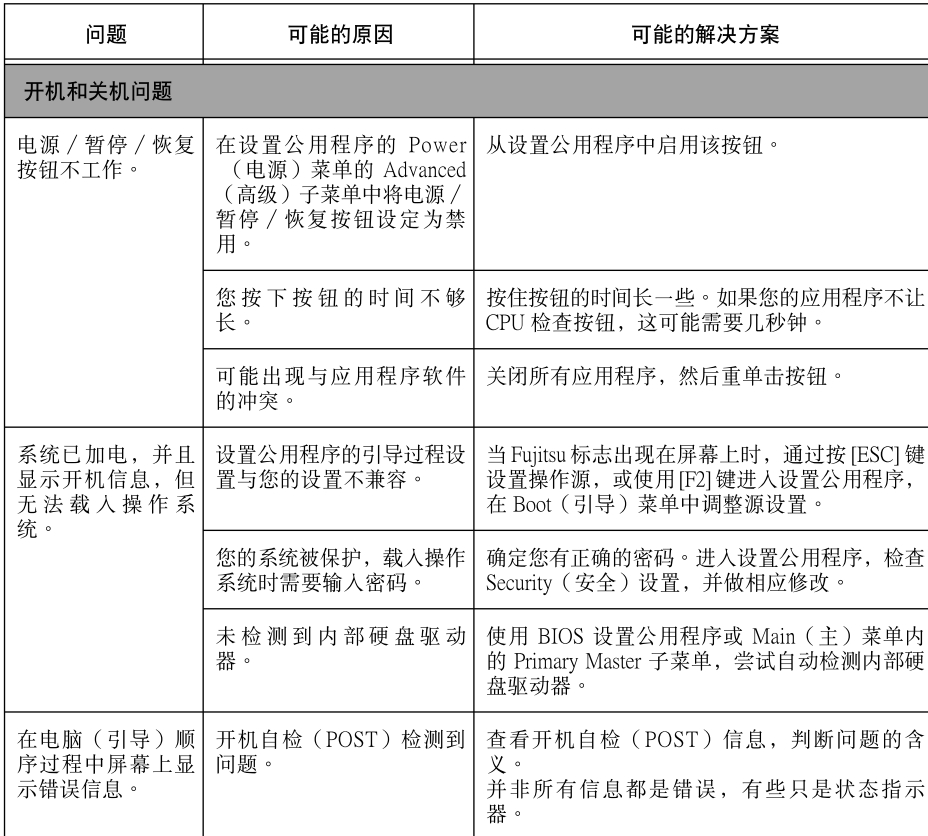

 $\bigoplus$ 

┢

 $\bigoplus$ 

第32页/共40页

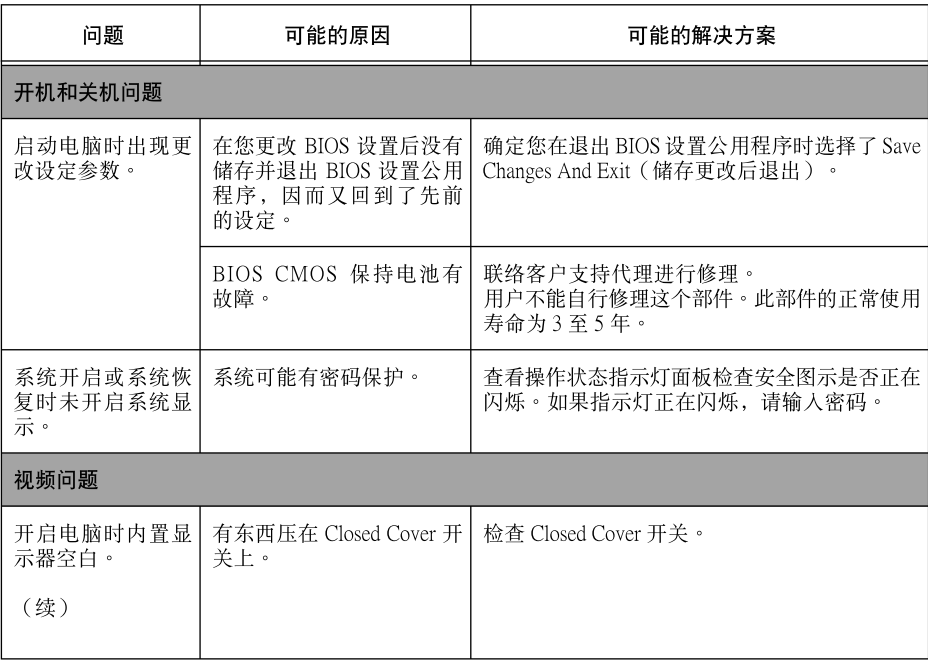

 $\bigoplus$ 

 $\bigoplus$ 

第33页/共40页

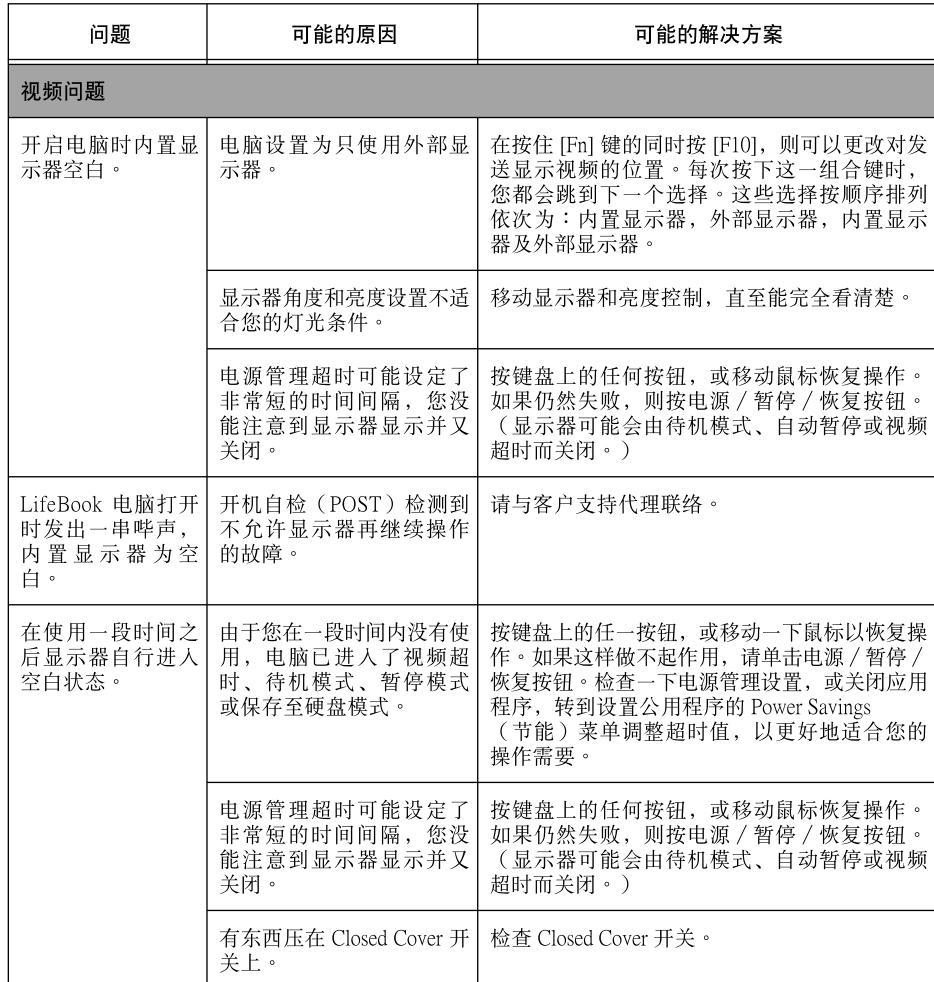

 $\bigoplus$ 

┢

 $\bigoplus$ 

第34页/共40页

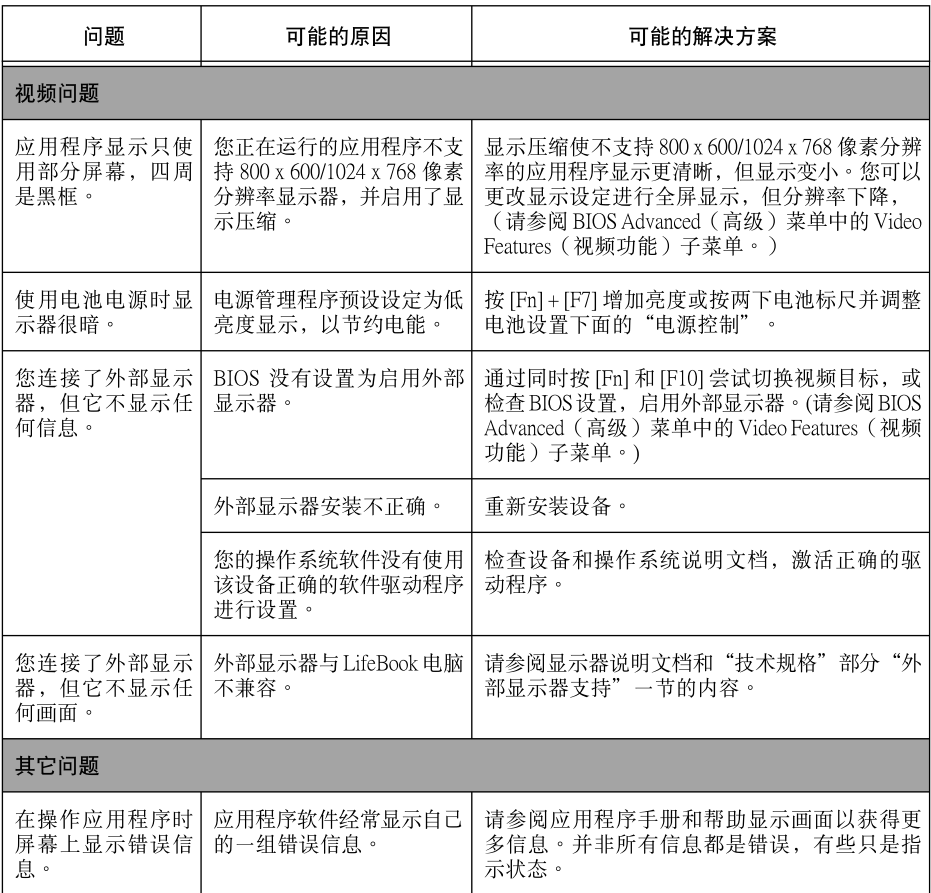

 $\bigoplus$ 

 $\bigoplus$ 

第35页/共40页

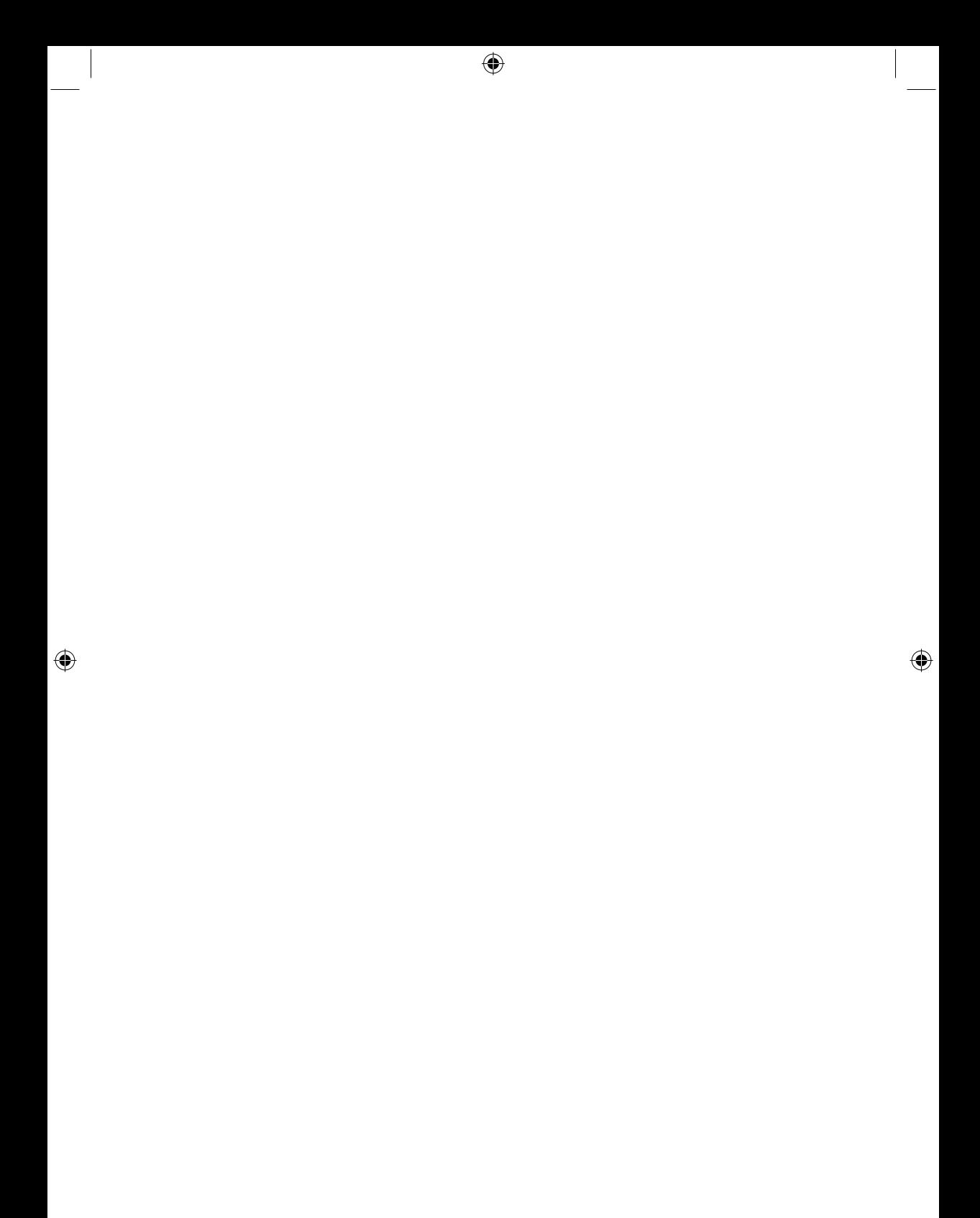